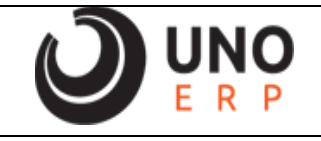

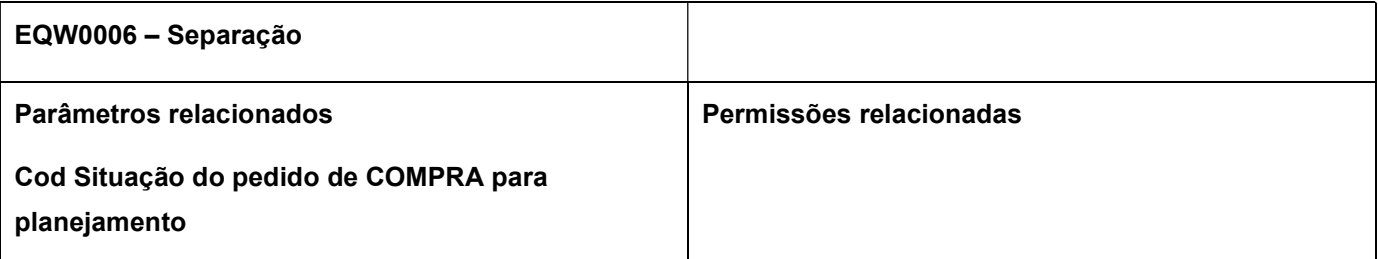

## Problema

Quais as legendas de cores usadas na tela EQW0006 – Separação e qual o significado de cada uma.

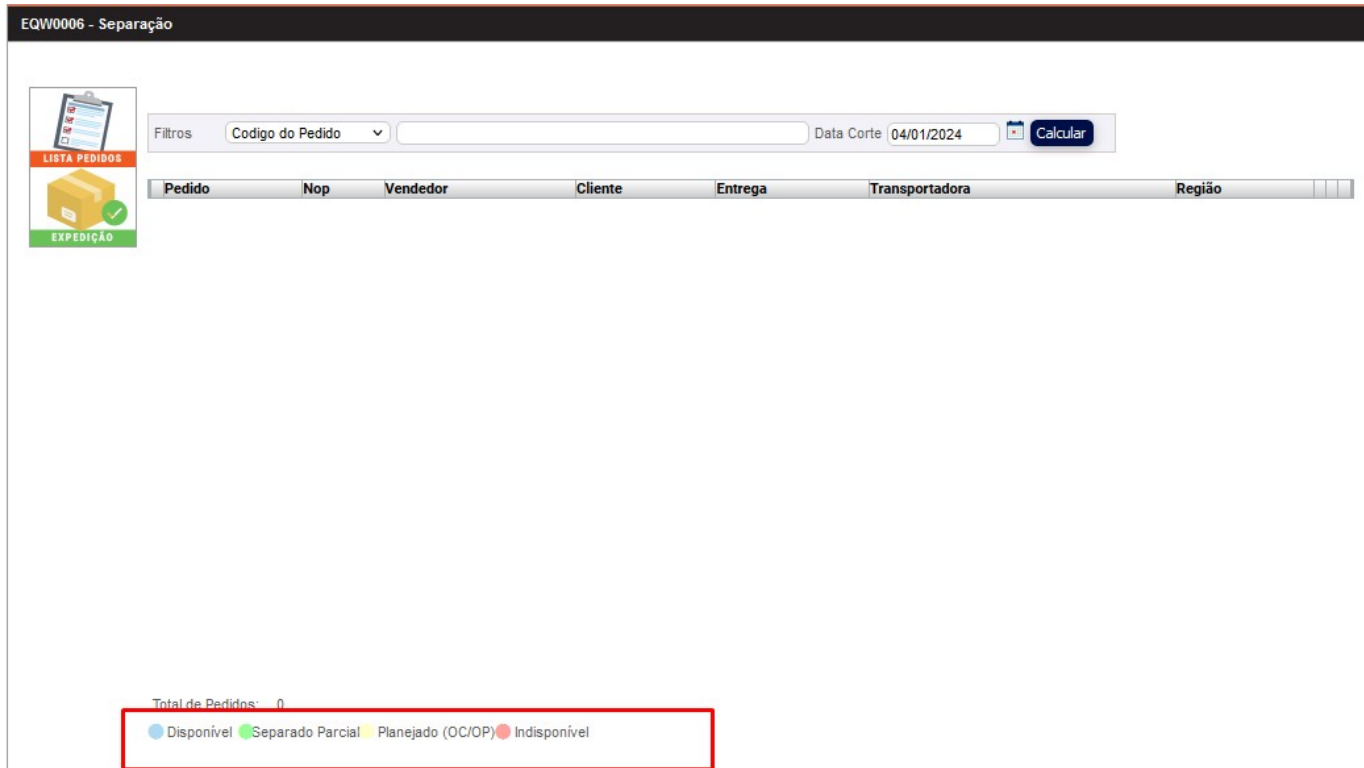

A tela mostra a disponibilidade do produto em estoque, a quantidade total e em cada status, segue abaixo: •Campo em cor Azul: Disponível (quantidade em estoque - demanda totalizando valor positivo)

•Campo em cor Verde: Pedido separado parcialmente, algum item no pedido indisponível, aguardando para separação completa (quando produto indisponível entrar no estoque, ficará AZUL para seguir separação normalmente e ser finalizado).

•Campo em cor Amarelo: Planejado (quantidade em estoque - demanda = valor negativo, mas com ordem de compra ou ordem de produção em andamento).

•Campo em cor Vermelho: Indisponível (quantidade em estoque negativa, sem planejamento de compra ou ordem de produção).

Agora que sabemos as cores vamos exemplificar cada uma delas:

•Campo em cor Azul: Disponível (quantidade em estoque - demanda totalizando valor positivo)

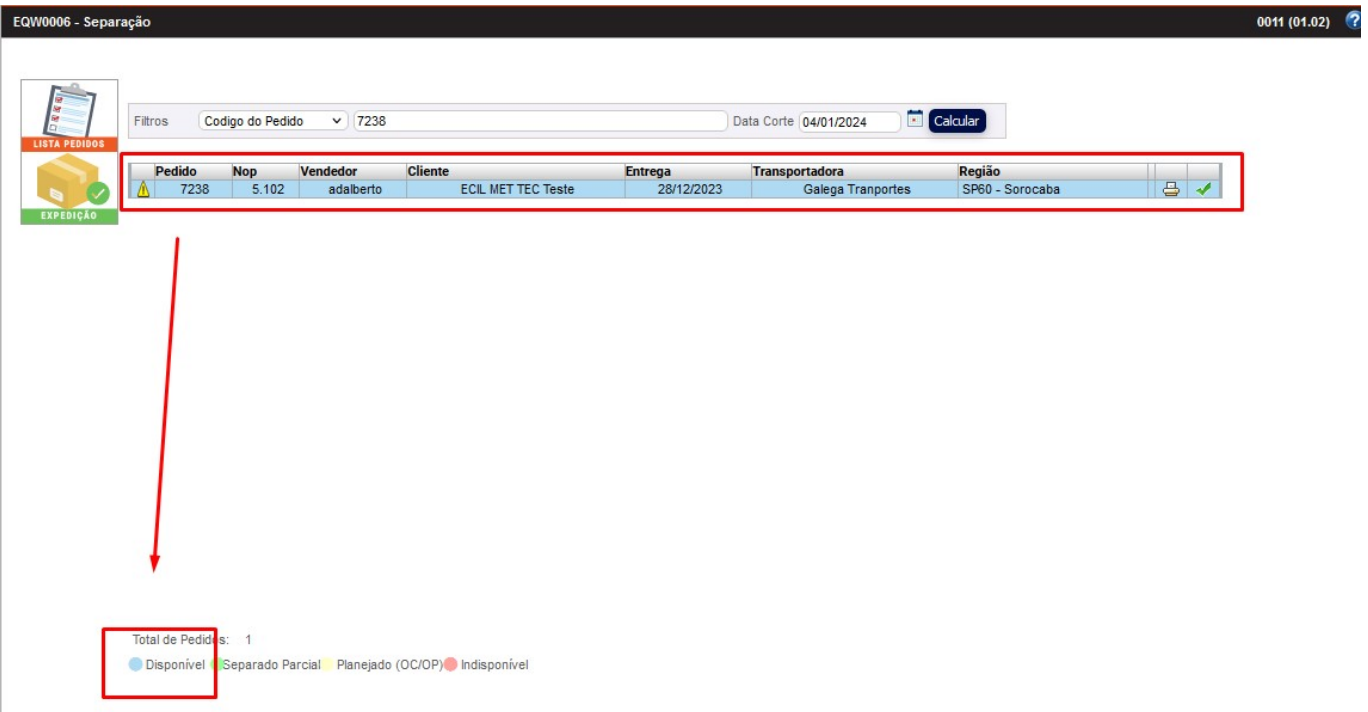

O pedido usado como exemplo tem o item CORITEM e a demanda do pedido é 40 itens e exibe o **•Campo em cor** Azul que seria: Disponível (quantidade em estoque (atual) - demanda totalizando valor positivo)

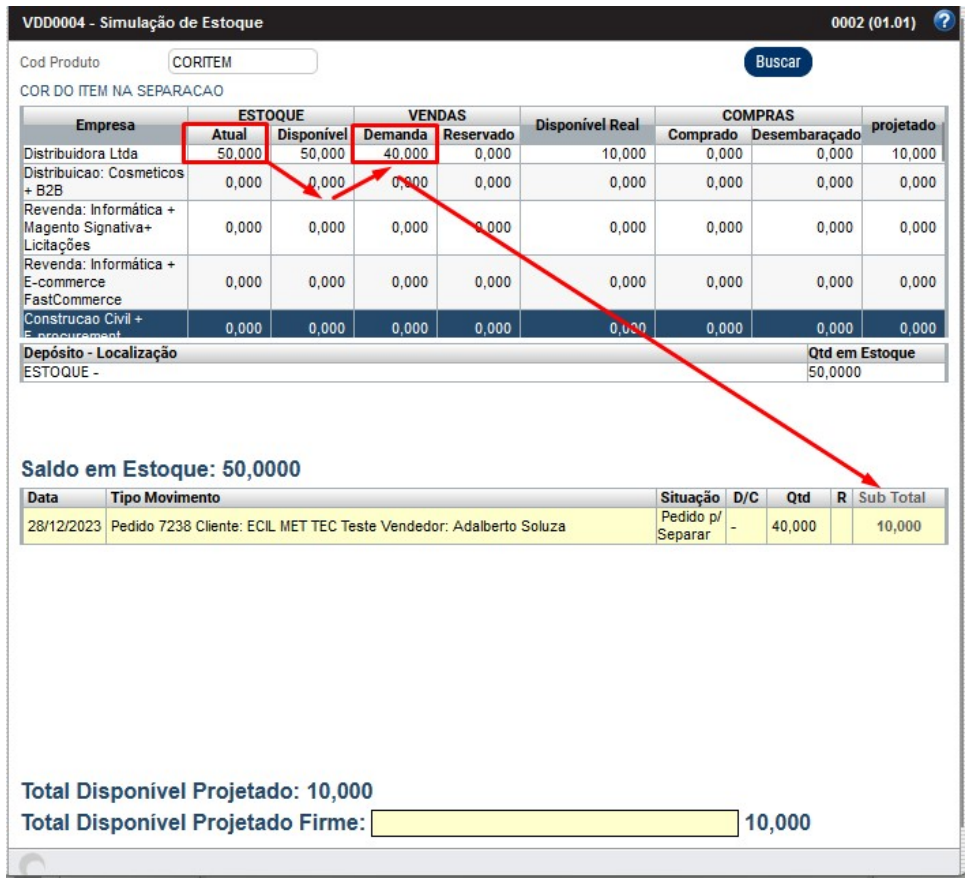

•Campo em cor Verde: Pedido separado parcialmente, algum item no pedido indisponível, aguardando para separação completa (quando produto indisponível entrar no estoque, ficará AZUL para seguir separação normalmente e ser finalizado).

O pedido usado como exemplo tem o item CORITEM e CORITEM1, apenas o item CORITEM tem saldo e foi separado, o item CORITEM1 não tem saldo e não foi separado:

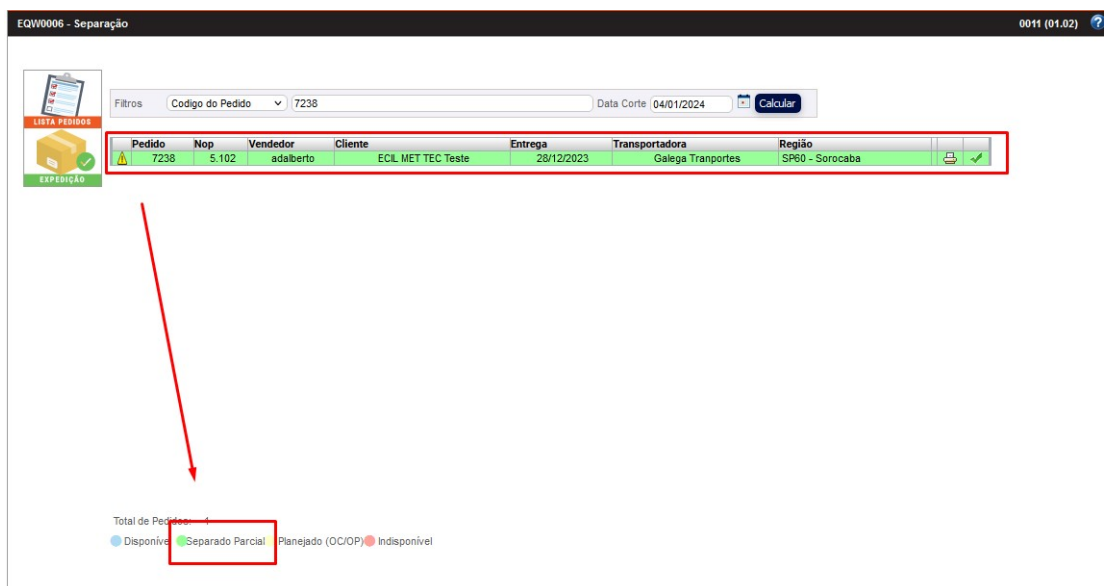

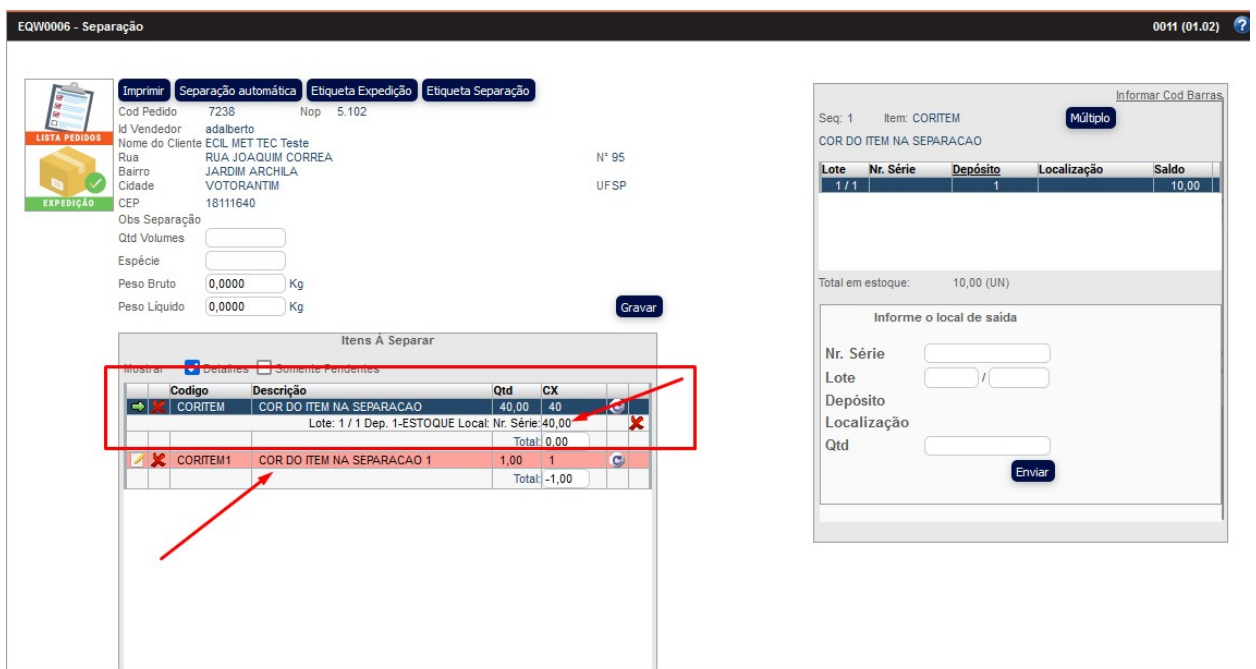

•Campo em cor Amarelo: Planejado (quantidade em estoque - demanda = valor negativo, mas com ordem de compra ou ordem de produção em andamento).

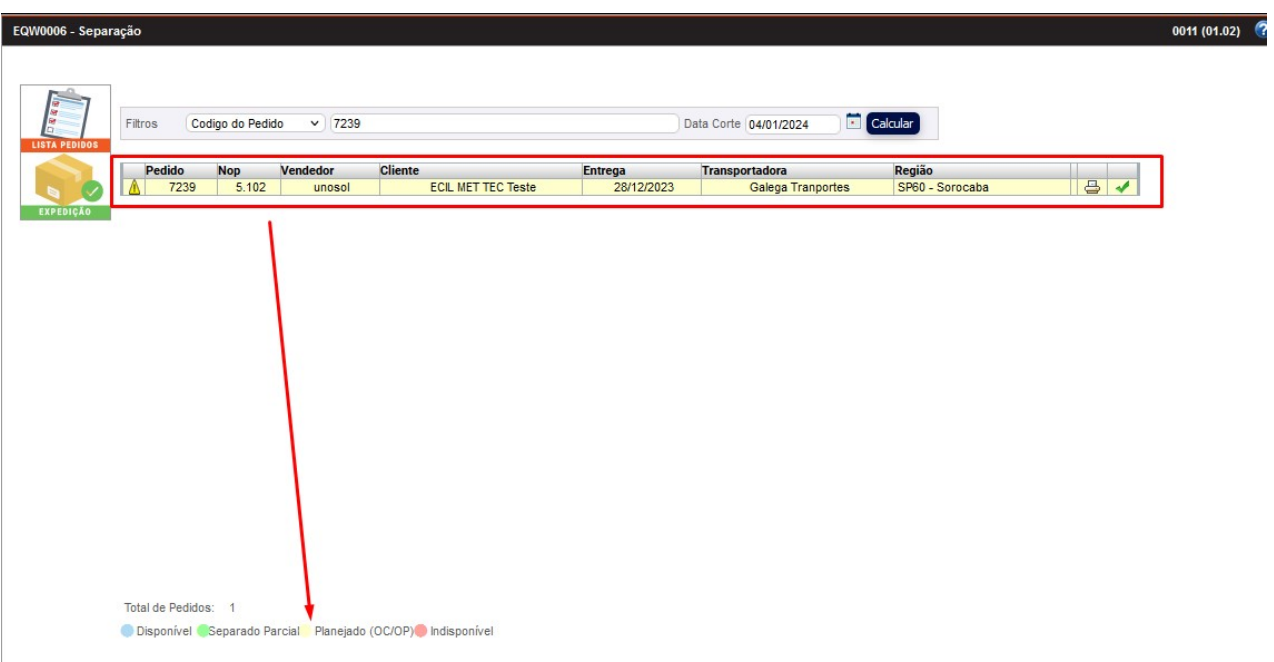

## •Campo em cor Amarelo usando exemplo de Pedido de compra em andamento:

O pedido usado como exemplo tem o item CORITEM1 e a demanda do pedido é 1 item e exibe **•Campo em cor** Amarelo: que seria: Planejado (quantidade em estoque - demanda = valor negativo, mas com ordem de compra em andamento).

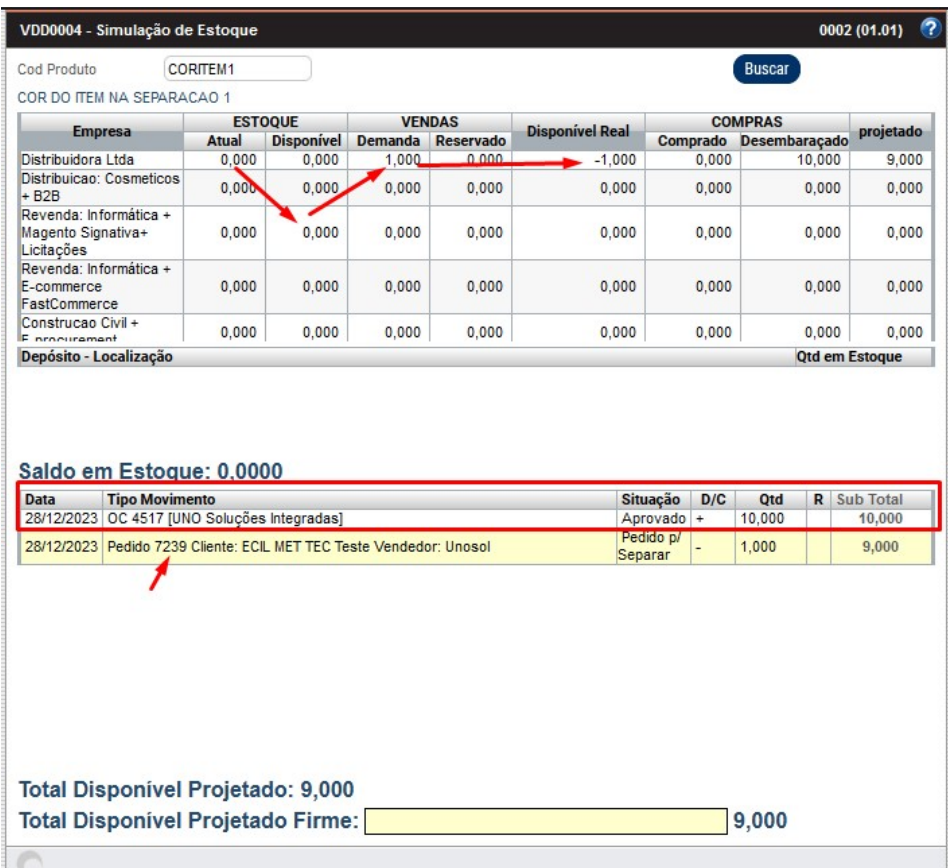

O item não tem saldo em estoque porém tem pedido de compra criado com data compatível com a data comprometida do pedido de venda:

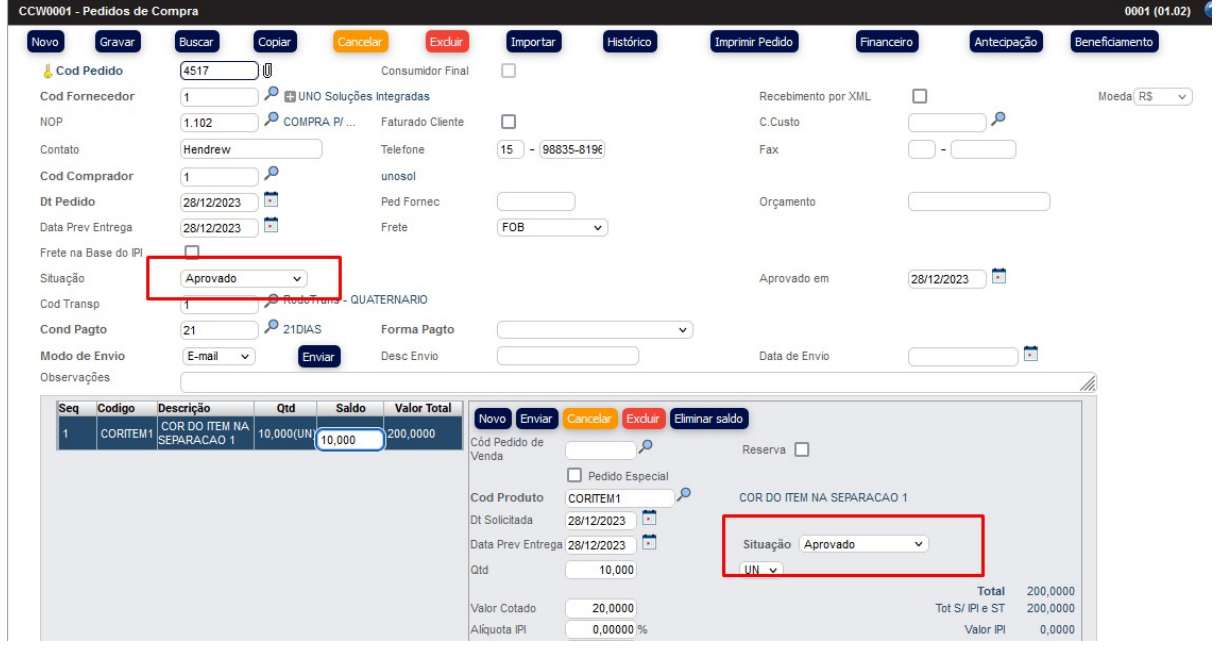

1/1

## Obs: Para que o pedido seja considerado o mesmo deve estar com a mesma situação definida no parâmetro "Cod Situação do pedido de COMPRA para planejamento".

Módulo Cadastros Gerais: Cadastros Iniciais → Parâmetros Iniciais → CDW0001 - Parâmetros do Sistema – Módulo Planejamento:

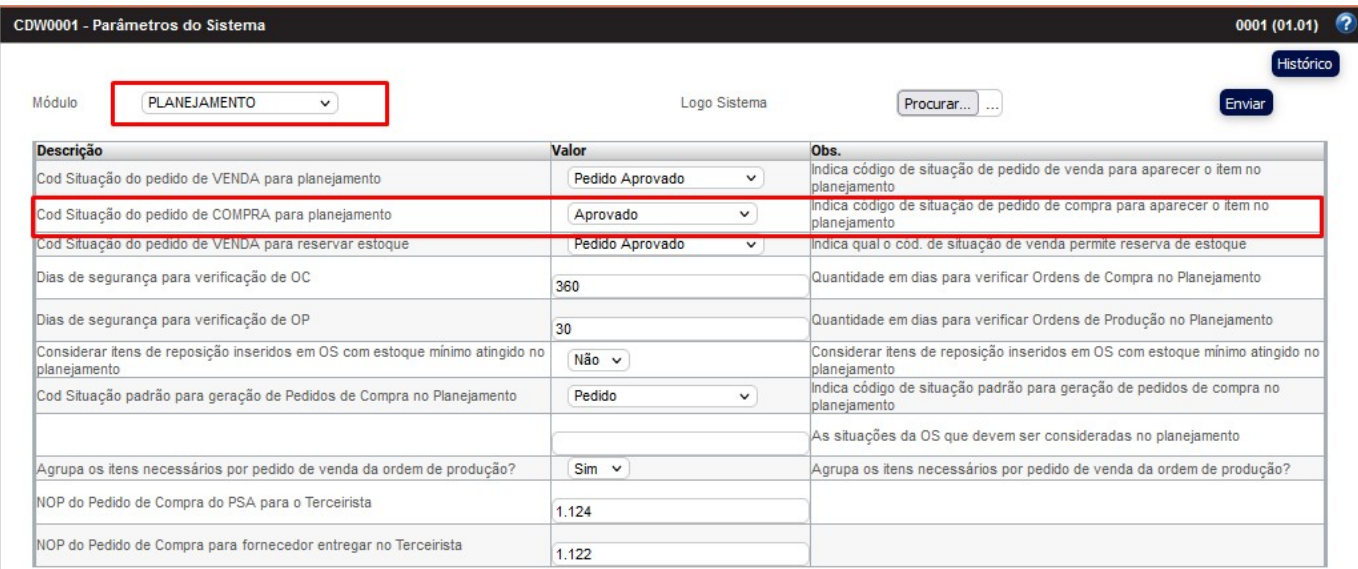

## •Campo em cor Amarelo usando como exemplo Ordem de produção em andamento:

O pedido usado como exemplo tem o item CORITEM2 e a demanda do pedido é 2 itens e exibe **•Campo em cor** Amarelo: que seria: Planejado (quantidade em estoque - demanda = valor negativo, mas com ordem de produção em andamento).

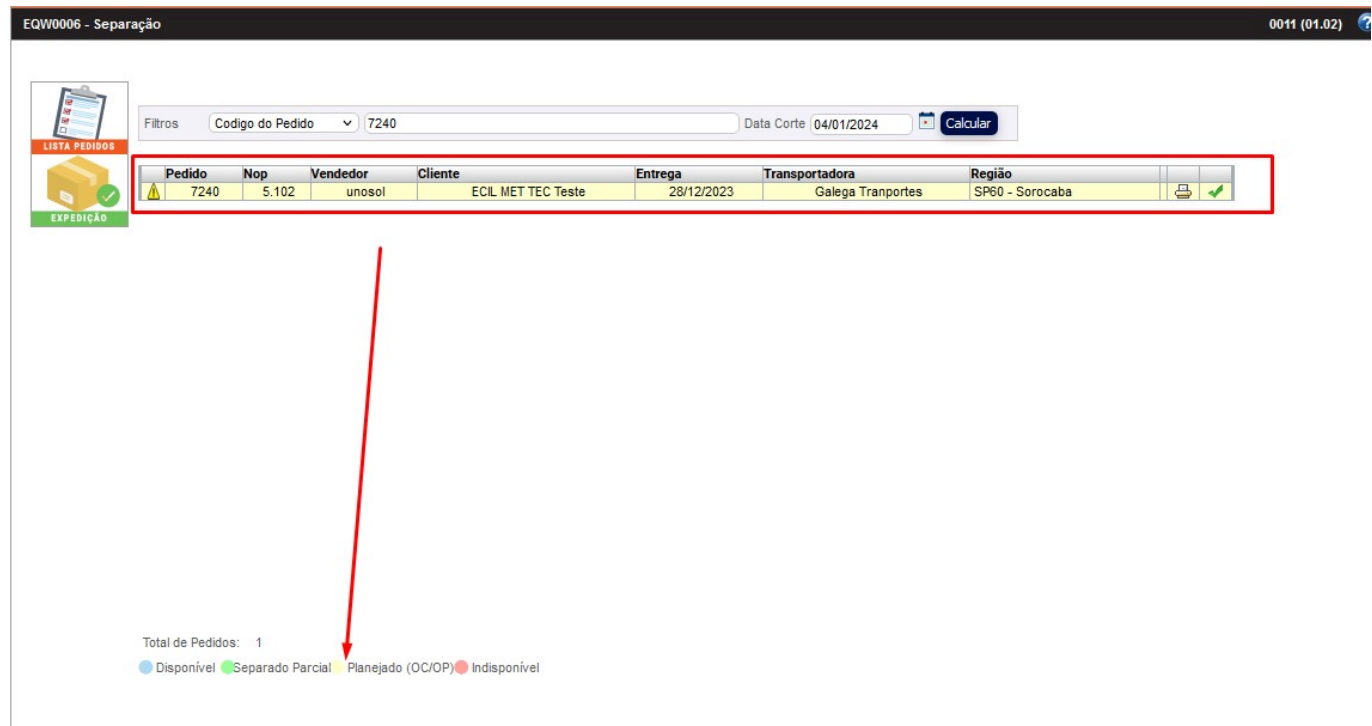

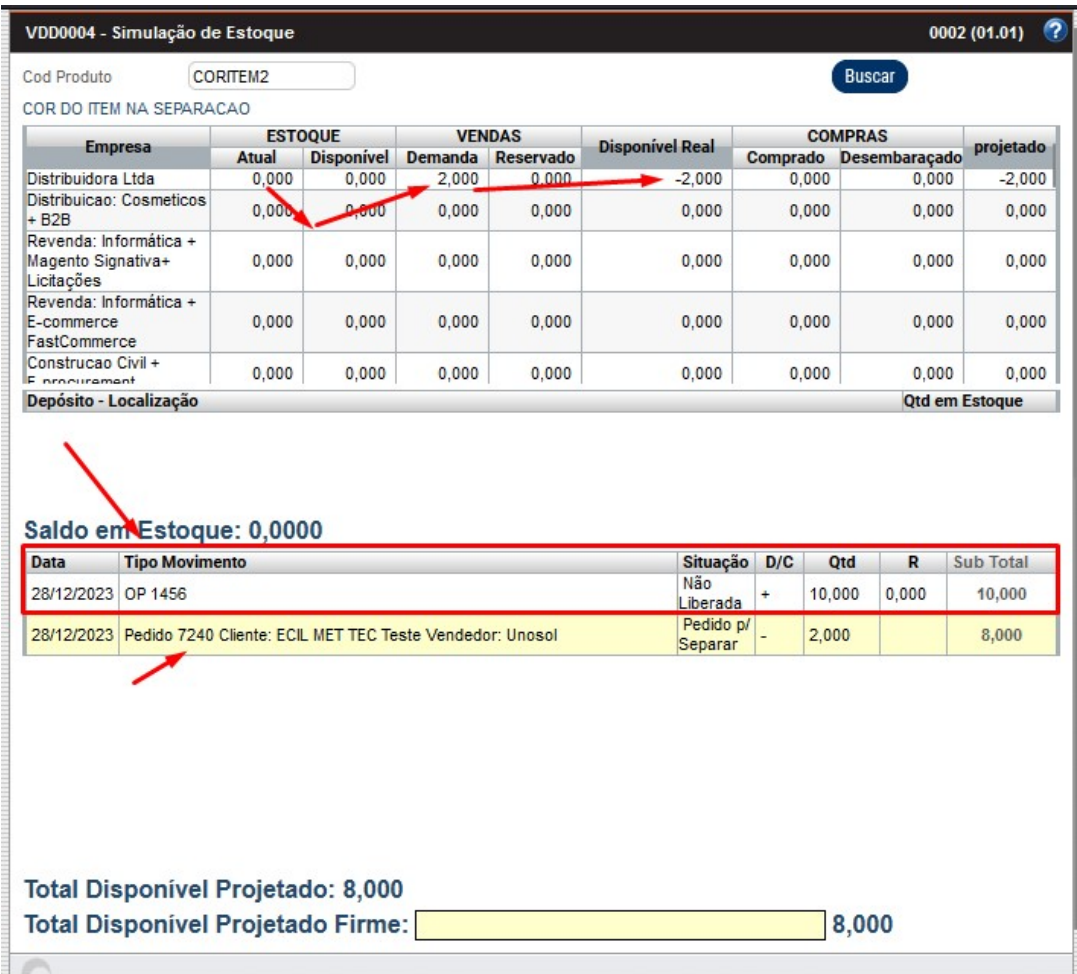

O sistema vai buscar todas as Ops em andamento que constam o item CORITEM2 e que a data de previsão de termino seja compatível com a data comprometida do pedido que é 28/12/2023:

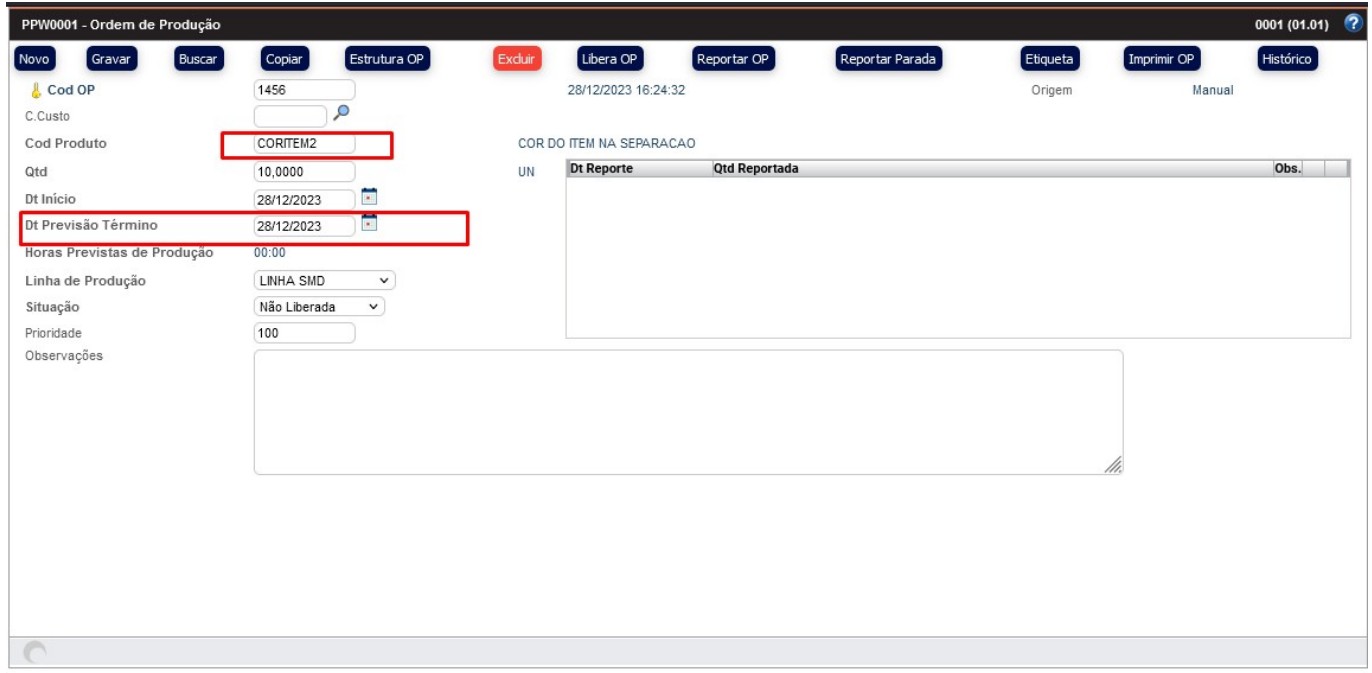

•Campo em cor Vermelho: Indisponível (quantidade em estoque negativa, sem planejamento de compra ou ordem de produção).

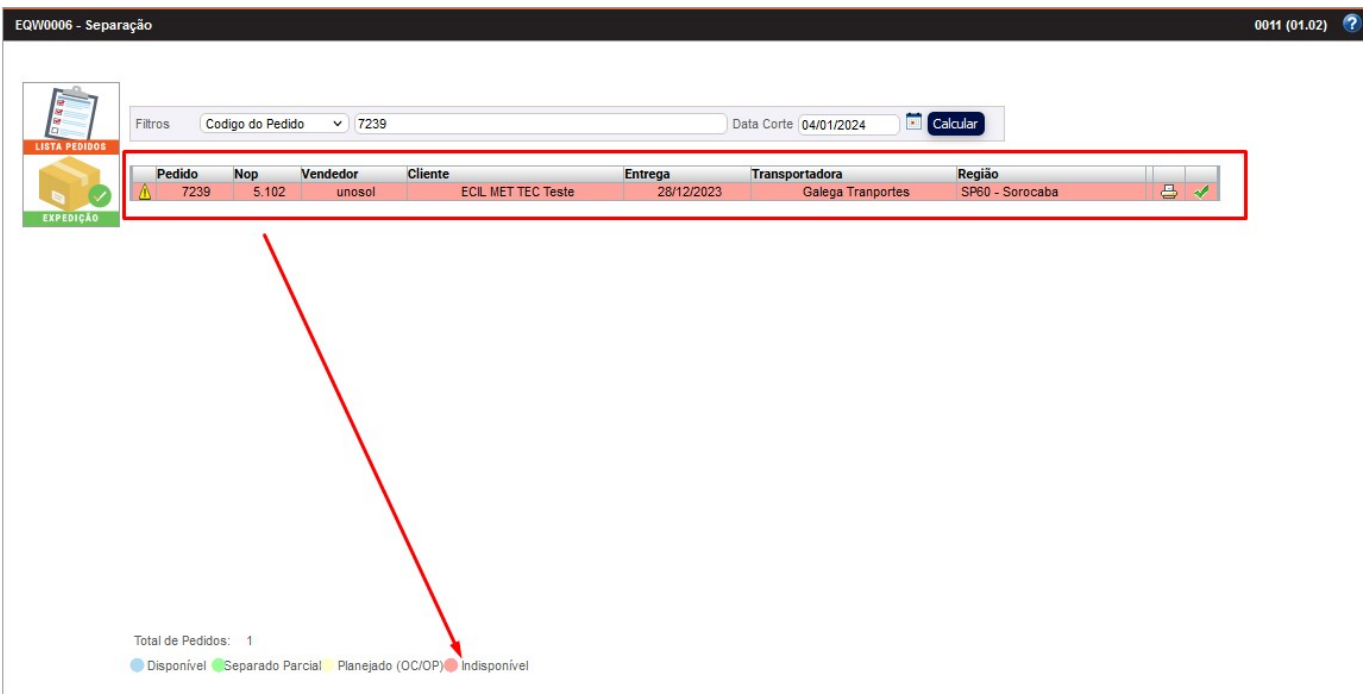

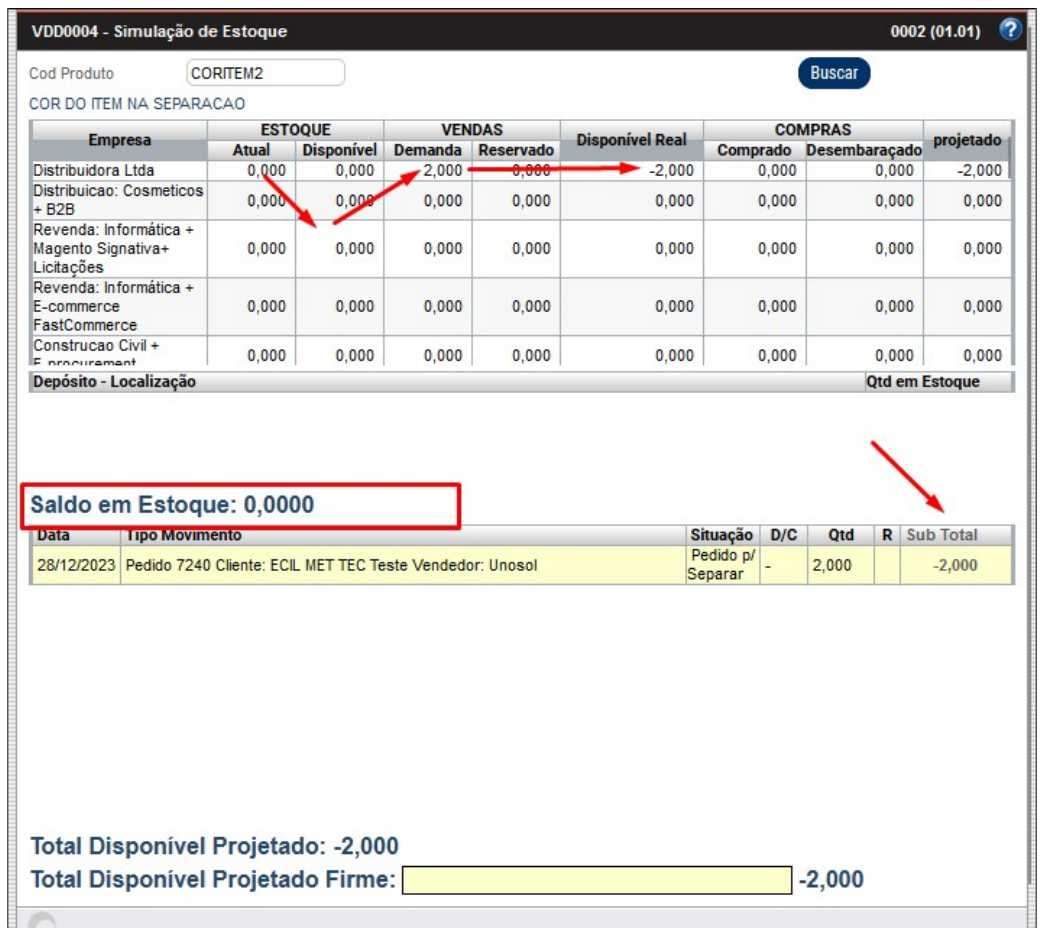